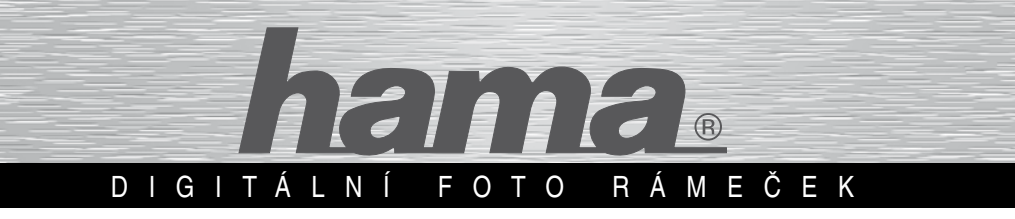

# Univerzální návod k obsluze HAMA digitálních foto rámečků

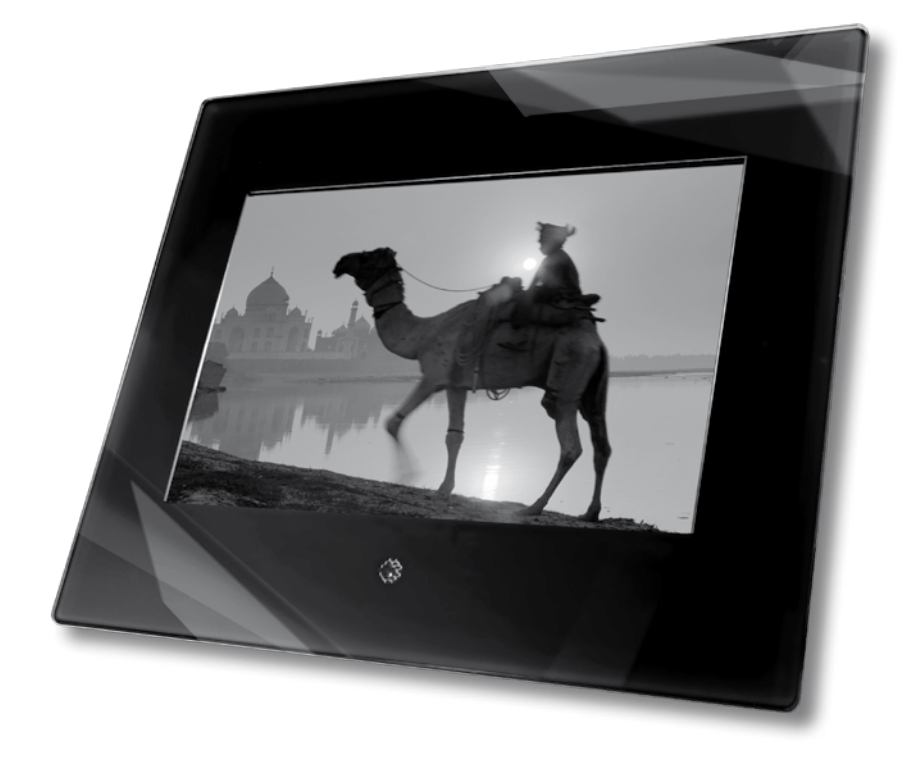

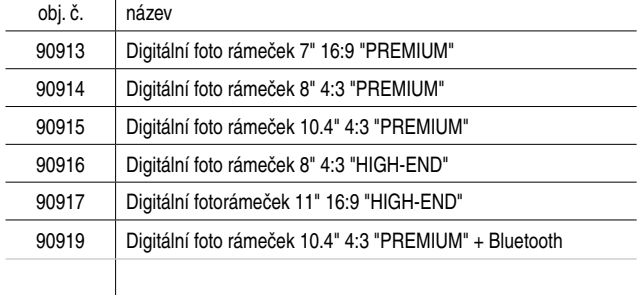

## Návod k obsluze

### Návod k obsluze

Děkujeme Vám za zakoupení digitálního fotorámečku Hama. Prosím, přečtěte si před prvním použitím tohoto zařízení pozorně a pečlivě návod k obsluze. Prosím, udržujte tento návod k obsluze na bezpečném místě. Bude Vám velkým pomocníkem při veškerých Vašich otázkách ohledně tohoto digitálního fotorámečku.

Tento dokument a všechny připojené programy (software) jsou chráněny zákonem o autorském právu. Výrobce si vyhrazuje veškerá práva, která nejsou výslovně udělena, a to bez předchozího písemného souhlasu. Tento dokument nebo software nesmí být kopírován, distribuován nebo jakýmkoliv jiným způsobem publikován, není-li to právně přístupné. Tento dokument a připojený software byly vytvořeny s velkou pečlivostí a kontrolovány v souladu se stavem uvedené technologie. Uvedená záruka nebo odpovědnost za kvalitu, výkon nebo prodejnost výrobku není poskytnuta v případě, že došlo k odchýlení se od rozsahu služeb zahrnutých v popisu výrobku. Nabyvatel sám nese riziko nebezpečí a snížení kvality, které může vést při používání přístroje.

Výrobce je odpovědný pouze v případě škodlivého záměru nebo hrubé nedbalosti za škody, které vyplývají přímo či nepřímo z použití dokumentace, softwaru nebo přístroje právě tak, jako nahodilé nebo následné poškození. Veškeré požadavky na odpovědnost za ztrátu nebo poškození hardwarových nebo softwarových dat, a to v důsledku přímé nebo nepřímé poruchy nebo zničením, jakož i nákladů (včetně telekomunikačních nákladů) spojených s dokumentací a softwarem, a které jsou způsobené dle výrobce vadnou instalací, jsou výslovně vyloučeny.

Informace, jenž jsou obsaženy v této dokumentaci a softwaru mohou být měněny bez předchozího upozornění, a to za účelem technického rozvoje. Poskytujeme Vám záruku výrobce jako výrobce tohoto originálního produktu.

Vydání dokumentace: září 2008

Bezpečnostní pokyny:

- Nevystavujte přístroj silným vibracím a pádům nebo nárazům.
- Vlhkost nebo kapalina, jenž pronikne krytem, může učinit Váš digitální fotorámeček neopravitelným. V případě, že se na přístroj vylije kapalina, odpojte ho neprodleně od přívodu energie a konzultujte tuto skutečnost s Vaším

specializovaným prodejcem.

- Nikdy neotevíreite fotorámeček.
- Zvolte místo, kde můžete fotorámeček bezpečně postavit a nemůže Vám spadnout dolů.
- Digitální fotorámeček je technicky komplexní a vývojově vysoce kvalitní. Nicméně, technická a elektrická zařízení, jenž se vyskytují v bezprostřední blízkosti fotorámečku mohou způsobit chybný provoz přístroje. Z tohoto důvodu vždy volte umístění v dostatečné vzdálenosti od televizorů, rádií, W-LAN zařízení a z dosahu mikrovln.
- Nevystavujte přístroj prachu či písku. Fotorámeček musí být nepřetržitě připojen k síti, abyste zabránili závadám způsobeným statickou elektřinou.
- Připojte fotorámeček pouze k vhodné síťové zásuvce. Síťová zásuvka musí být vždy lehce přístupná. Ujistěte se, že je kabel správně veden a udržujte rámeček na bezpečném místě a v bezpečných podmínkách.
- Fotorámeček má moderní LCD panel s vysokým rozlišením. Vždy se vyvarujte klepání na boční část fotorámečku a displej.
- Neumisťujte fotorámeček na přímé sluneční světlo. Nikdy neuvádějte přístroj do provozu v případě, že stojí na koberci nebo jiném textilním materiálu. Ventilační otvory na spodní části digitálního fotorámečku nesmí být zakryty.
- Displej Vašeho digitálního fotorámečku je za ochranným sklem. Čistěte ho pouze v případě, že to vyžaduje situace. Za tímto účelem použijte jemný čisticí hadřík s mikrovláknem (např. Hama položka č. 42267 a 78399) nebo spe ciální čisticí hadřík pro LC displeje. Nikdy nepoužívejte silné čisticí prostředky nebo prostředky, jenž obsahují alkohol.
- V případě, že zjistíte závadu Vašeho digitálního fotorámečku, kontaktujte Vašeho specializovaného prodejce.
- Prosím, dodržujte technické údaje a požadavky uvedené v příloze (co se týká multimediální kompatibility), a to při připojování USB zařízení nebo zobrazování fotografií a přehrávání hudby, videí nebo filmů (v závislosti na specifikaci přístroje).
- Prosím, věnujte pozornost tomu, že soubory, které jsou zobrazovány nebo přehrávány prostřednictvím digitálního fotorámečku mohou být vystaveny autorským právům, pokud se jedná o třetí stranu. Veškeré požadavky z tohoto plynoucí jsou výrobcem vyloučeny.
- Vloženou paměťovou kartu nelze nikdy vyjmout v případě, že je připojeno jakékoliv USB zařízení.
- Před vypnutím přístroje se vraťte pomocí tlačítka EXIT/ ENTER do funkčního výběrového menu. Nevypínejte zařízení ani ho neodpojujte od přívodu energie v okamžiku přehrávání. Odpojte digitální fotorámeček od napájení ze

sítě po vypnutí přístroje pomocí tlačítka ON.

- Při použití externích sluchátek se ujistěte, že tyto nepoužíváte příliš dlouhou dobu nebo nemáte nastavenou vysokou úroveň hlasitosti. Toto může způsobit poškození sluchu.
- Při použití integrovaného reproduktoru (provoz dle specifikace zařízení) může vést rozsah hlasitosti ke zkreslení. Pokud nastane tento případ, nastavte nízkou hlasitost.
- Používejte zařízení pouze se zakrytou jednotkou přívodu energie. Pokud je kryt jednotky přívodu energie nebo fotorámeček poškozený, odpojte neprodleně zařízení od napájení ze sítě a kontaktujte specializovaného prodejce.
- Odpojte neprodleně zařízení od napájení ze sítě v případě, že dosahuje neobvykle vysokých provozních teplot, vydává nezvyklý hluk nebo se objeví kouř či jeho náznak.
- Digitální fotorámeček je utěsněn/uzavřen. Záruku nelze uplatnit v případě, že je těsnění poškozeno nebo je kryt otevřený.

Registrované ochranné známky a značky jsou vlastnictvím příslušných výrobců.

Některé funkce nemusí být dostupné u některých typů rámečků.

Přehled funkcí v závislosti na jednotlivých typech:

- TFT LC Displej: (7"-11"; formát 4:3 nebo 16:9)
- Bluetooth adaptér(jen obj. č. 90916/90917)
- Vestavěná čtečka karet může být rovněž použita i jako externí USB 2.0 čtečka karet
- USB port (mini USB + typ A; Host & Device+ vysokorychlostní 2.0)
- Podporované obrazové formáty: JPG, JPEG, (BMP, PNG, TIF, TIFF, GIF - obj. č. 90913-17)
- Podporované obrazové funkce: zoom, otáčení obrazu, předvádění diapozitivů a režim nastavitelné rozdělené obrazovky (se třemi efekty)
- Podporované zvukové formáty: MP3 (jen obj. č. 90916/90917)
- Zahrnuje reproduktory a audio výstup (3.5 mm) (jen obj. č. 90916/90917)
- Podporované video formáty: Morión JPEG, AVI, MPEG 1/2, MPEG 4 (jen obj. č. 90916/90917)
- Další funkce: hodiny / kalendář / budík / délka trvání zobrazení obrazu, popis souboru, režim souboru, formát zobrazení (normal, smart, zoom) a 7-jazyčné menu
- Zahrnuje infračervené dálkové ovládání (s baterií), napájecí zdroj, USB kabel, návod k obsluze, příprava

pro montáž na stěnu a držák

• Náhradní rámečky jsou dostupné jako příslušenství, a to v různých designech (nejsou součástí balení)

Balení obsahuje:

- Digitální fotorámeček
- Napájecí zdroj AC/DC adaptér
- Návod k obsluze
- Dálkové ovládání (včetně baterie)
- Bluetooth USB adaptér (DC-5V, 100 mA) (jen obj. č. 90916/90917)

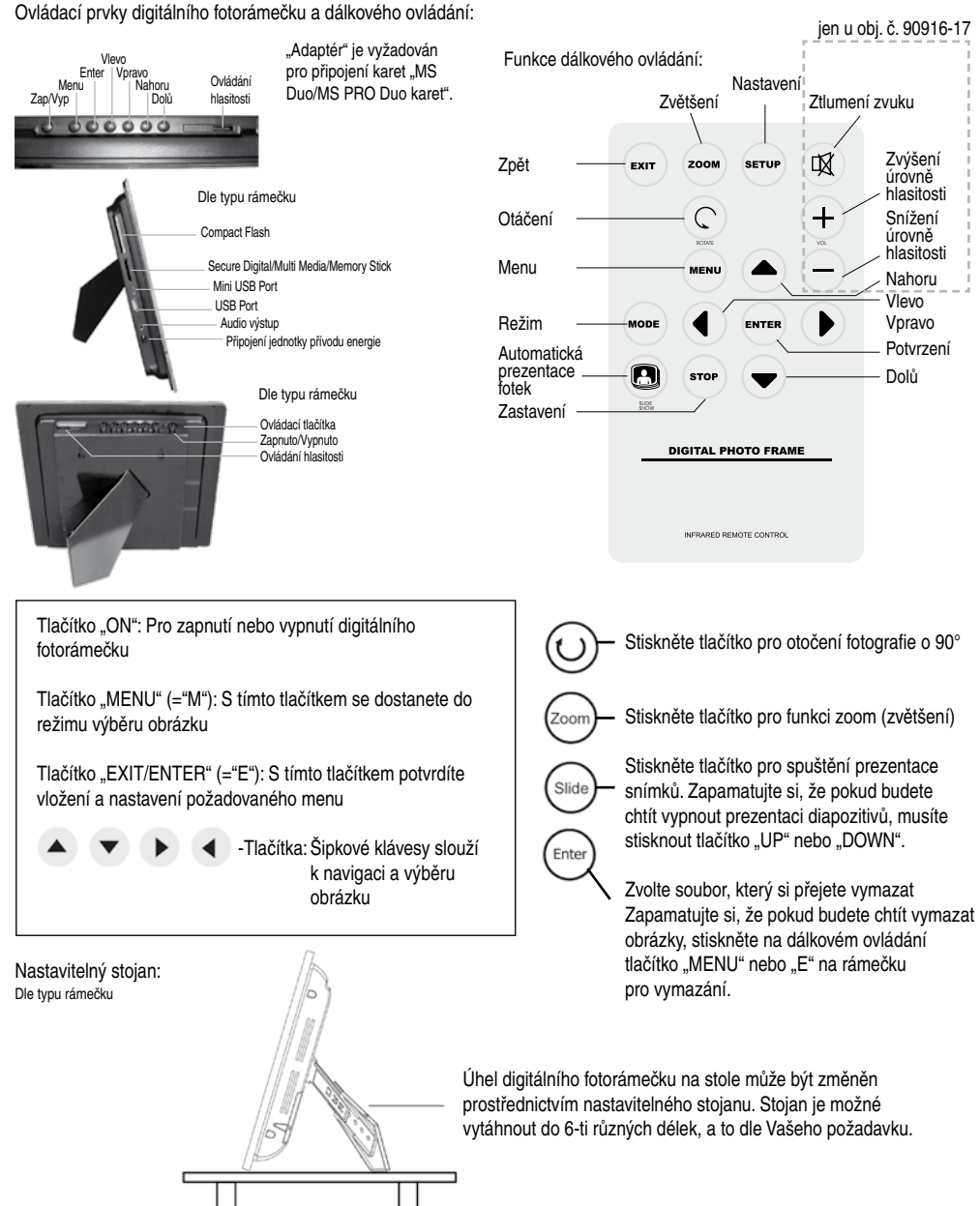

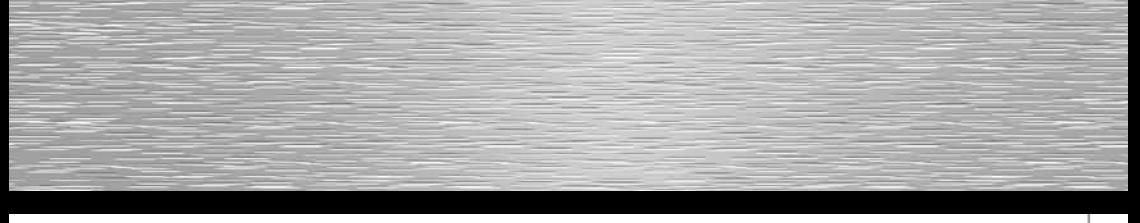

Připojte napájecí zdroj do přehrávače, poté připojte síťový kabel do standardní zásuvky 230V. Nyní zapněte napájení. Na obrazovce se zobrazí nápis "Loading....".

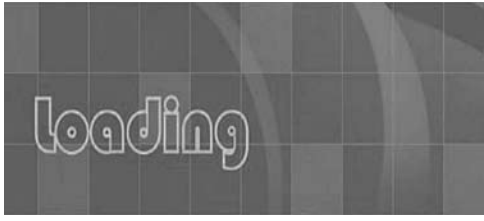

### 1. Funkce výběru

V menu volby funkce můžete stisknout A/T/4/ pro výběr přehrávání obrázku, poté stiskněte tlačítko Enter pro potvrzení menu volby karty. Rovněž můžete zvolit úpravu souborů, nastavení systému nebo zobrazení kalendáře.

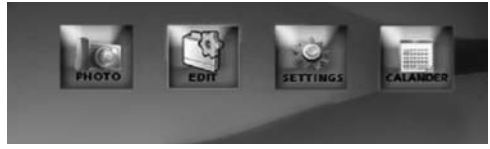

#### 2. Menu volby karty

V menu volby funkce stiskněte </a> </a> pro výběr osvětlené ikony, která se zobrazí je-li karta vložena či nikoliv. (Ukázka č. 1) Stiskněte tlačítko ENTER pro zobrazení seznamu souborů na kartě. Stiskněte tlačítko MENU pro návrat k menu volby funkce.

### 3. Obrazovka seznamu souborů

USB/Paměťovou kartu zasuňte do digitálního fotorámečku: zobrazí se obrazovka seznamu připojených zařízení. (Ukázka č. 2).

### Postup:

- a) Stiskněte tlačítko  $\triangle/\nabla$  pro volbu zařízení, poté stiskněte tlačítko ENTER pro otevření seznamu souborů.
- b) Stiskněte tlačítko **+1/b** pro výběr souboru/složky, poté zvolte soubor nebo stiskněte tlačítko ENTER pro přehrávání souboru. (Ukázka č. 3).
- c) Stiskněte tlačítko **vo** pro návrat do předchozího seznamu.
- d) Stiskněte tlačítko MENU pro návrat do menu výběru karty.

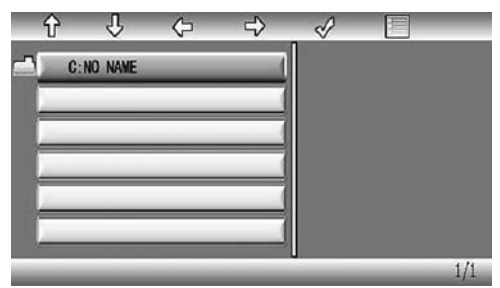

Ukázka č. 2: Seznam připojených zařízení

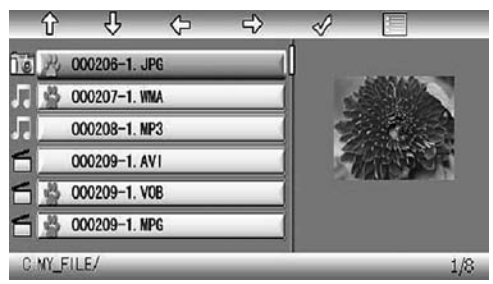

Ukázka č. 3: Přehrávání souboru

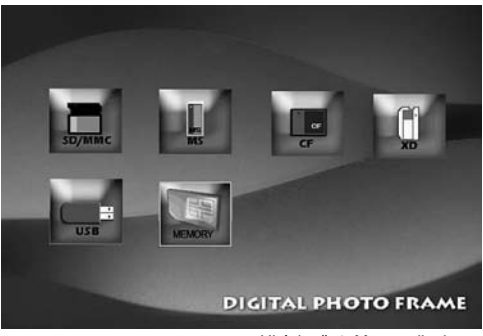

Ukázka č. 1: Menu volby karty

Obrazovka správy souborů (jen obj. č. 90916-17):

- a) Vyberte soubor pro kopírování, stiskněte tlačítko na originálním souboru, v přední části názvu souboru se zobrazí A  $\star$ , která indikuje soubor, jenž byl zvolen.
- b) Stiskněte tlačítko pro umístění a vložení kopie do cílového adresáře.
- c) Stiskněte tlačítko MENU a na obrazovce se zobrazí nabídka Cancel/Paste/Del. (Ukázka č. 4)
- d) Zvolte Paste a stiskněte tlačítko ENTER pro vložení souboru. (Ukázka č. 5).
- e) Stiskněte tlačítko ENTER pro návrat k seznamu souborů.

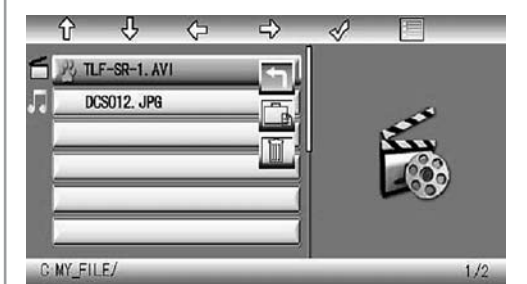

4. Obrazovky přehrávání

Ukázka č. 4: Činnost souboru

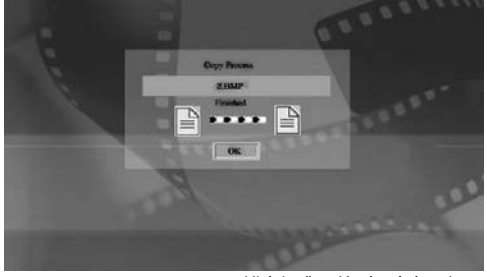

Postup:

Ukázka č. 5: Kopírování souboru

V průběhu přehrávání stiskněte tlačítko ENTER a na obrazovce se zobrazí informační panel. Poté zvolte funkční položku, a to stisknutím, poté zvolte tlačítko ENTER pro provedení odpovídající požadované funkce. (Ukázka č. 6)

Stiskněte tlačítko MENU pro návrat do zobrazení seznamu souborů.

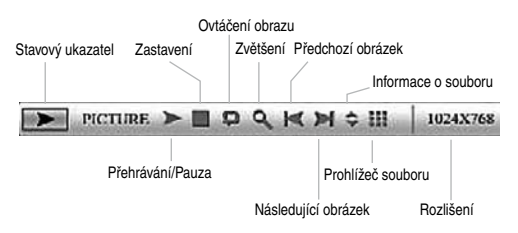

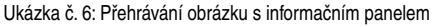

### Montáž na stěnu:

Na zadní straně digitálního rámečku jsou instalační otvory pro upevnění na zeď pomocí vhodných šroubů.

#### Prohlížení obrázku:

Vložte paměťovou kartu a zapněte digitální fotorámeček. Po několika sekundách se zobrazí spouštěcí obrazovka. Nyní se zobrazí přednastavený režim digitálního fotorámečku data na paměťové kartě.

#### Použít jako čtečku paměťových karet:

Váš digitální fotorámeček můžete připojit k Vašemu počítači, a to prostřednictvím konektoru USB pro přístup k souborům na vložené paměťové kartě nebo změně/kopírování/vymazání dat přes rozhraní USB. Před připojením digitálního fotorámečku k Vašemu počítači pomocí zařízení USB musíte fotorámeček vypnout. Pro toto připojení postupujte následujícím způsobem:

- Vypněte digitální fotorámeček
- Připojte USB kabel k digitálnímu fotorámečku USB spojovací kabel: A-konektor s mini USB B-konektorem (kolík B5)
- Připojte digitální fotorámeček k Vašemu počítači
- Vložte paměťovou kartu do slotu digitálního fotorámečku
- Zapněte digitální fotorámeček pomocí hlavního přepínače "ON"

Po připojení digitálního fotorámečku se změní režim USB. Nyní máte zpřístupněnou paměťovou kartu vloženou do fotorámečku v PC.

VAROVÁNÍ: Během automatické prezentace obrázků nebo zobrazení individuálních obrázků není možné připojení USB. Rovněž není možné spuštění

prezentace obrázků nebo náhled u souborů během připojení PC.

### Čištění a údržba:

Příležitostná údržba a čištění tohoto zařízení Vám zajistí dlouhou životnost. Pro čištění fotorámečku používejte jemný hadřík (např. Hama Položka č. 42267/51076/51077/78399, atd.). V případě, že je zařízení silně znečištěné, lehce hadřík navlhčete. Nicméně, nikdy nepoužívejte silná rozpouštědla (např. alkohol, benzín nebo ředidla). To by mohlo způsobit poškození krytu nebo ochranného skla displeje.

Varování – Nebezpečí ohrožení života!

Pro zabránění rizika elektrického šoku nikdy neotevírejte kryt digitálního fotorámečku ani adaptéru napájení. Ve fotorámečku ani proudovém zdroji nenajdete žádné užitečné součásti.

### Záruka/zákaznický servis:

VÝSTRAHA! Záruka na přístroj je zrušena v okamžiku, kdy je toto zařízení otevřeno neautorizovanou osobou. Prosím, kontaktujte specializovaného prodejce, u kterého jste Vaše zařízení zakoupili,a to v případě, že zjistíte jakoukoliv závadu na Vašem digitálním fotorámečku. Váš prodejce je schopen rychle a bez problémů jednat s požadovaným zákaznickým servisem. Servis a opravy na Vašem digitálním fotorámečku musí být prováděny pouze autorizovanou specializovanou opravnou.

Nastavení kontinuálního video-cyklu:

Za účelem použití funkce kontinuálního video-cyklu musí být na fotorámečku provedena určitá nastavení.

Nejprve nastavte menu Setup tak, že fotorámeček spustí po zapnutí video-ukázky. (Menu -> Setting -> Film)

Nastavení můžete provést také tak, aby byl video-adresář opakován. To učiníte, že přehrajete video, poté stisknete tlačítko ENTER na dálkovém ovládání. Na obrazovce se objeví funkce menu.

Vpravo se Vám nabízí možnost volby mezi následujícími režimy:

- Standard (neopakuje)
- Opakuje jednu stopu (aktuální video je nepřetržitě opakováno)
- Opakuje adresář (všechna videa v adresáři

jsou opakována, a to jedno po druhém, později je opakován celý adresář).

### Poznámka:

Tato funkce je podporována pouze pro verzi firmware HA0 8 V1.7 – 11 – SH – SP – BT a vyšší verze.

V případě jakýchkoliv dotazů kontaktujte:

- Informace o podpoře produktu, nové ovladače a informace ohledně produktu naleznete na stránkách www.hama.com.
- Hama spol. s r. o., Tel.: +420 543 538 134 Fax: +420 543 215 367 E-mail: info@hama.cz www.hama.cz

Funkce Menu (uvedené položky se mohou lišit dle typu rámečku):

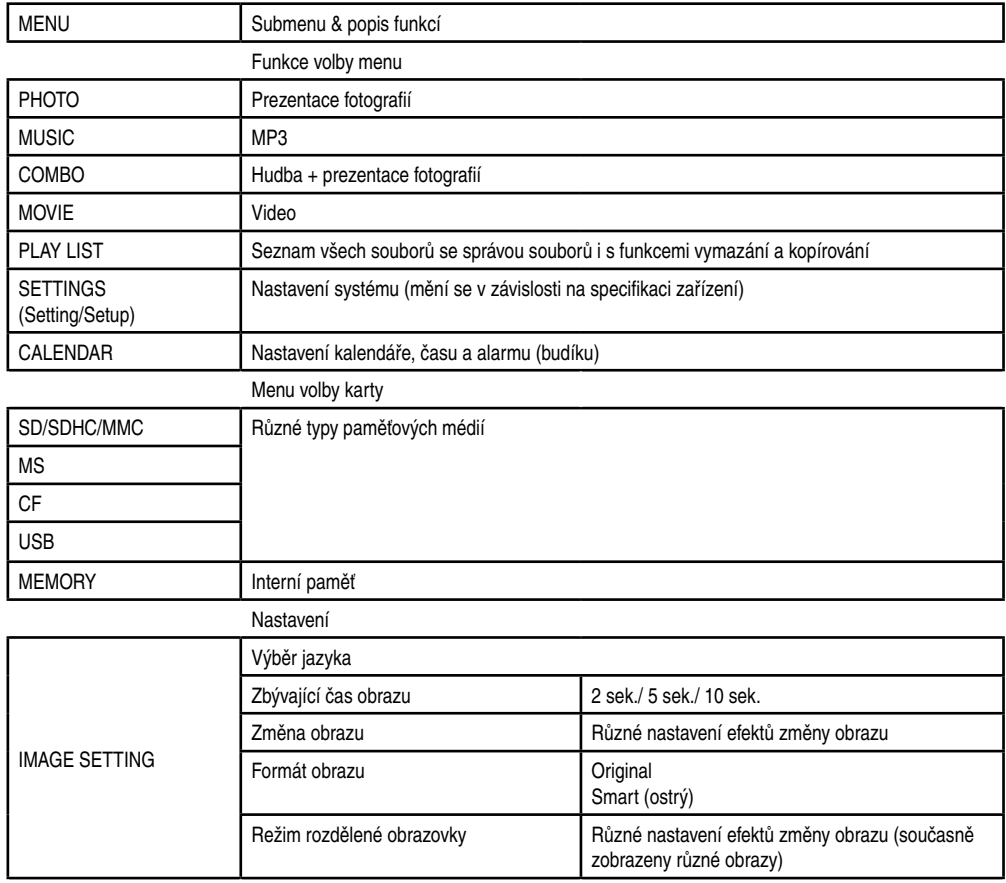

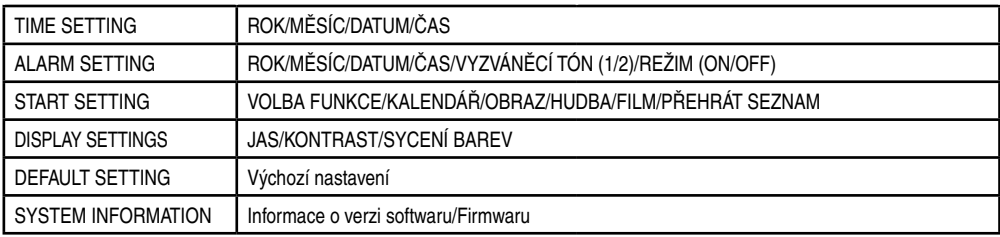

Informační panel a funkce:

- Stavový ukazatel
- Přehrávání/Pauza
- Zastavení
- Otáčení obrazu
- Zoom (zvětšení)
- Předchozí obrázek
- Následující obrázek
- Informace zobrazení souboru
- Miniaturní zobrazení obrázku
- Rozlišení displeje

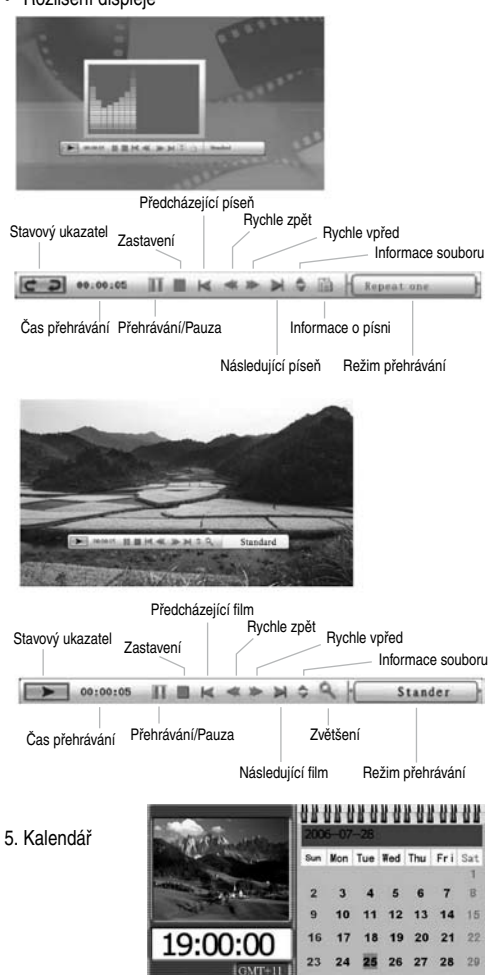

 $19 - 30$ 

 $121:30$ 

30  $31$ 

#### Postup:

Stiskněte tlačítko ENTER pro návrat k menu výběru funkce. Stiskněte tlačítka </r> </r> pro posun k předchozímu nebo následujícímu měsíci.

Zobrazení informace:

- Zobrazení měsíčního kalendáře
- Zobrazení obrázku
- Zobrazení času

### 6. Menu nastavení

Stiskněte tlačítko MENU pro návrat k menu výběru funkce.

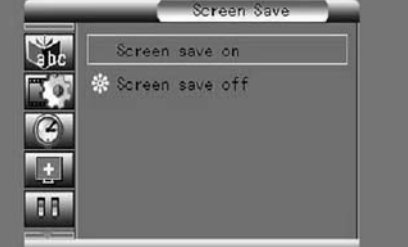

Položky nastavení jsou zobrazeny následujícím způsobem:

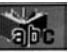

Nastavení menu jazyka, zahrnuje multi-jazyk.

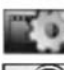

Nastavení obrazu, zahrnuje rychlost zobrazení, režim prezentace obrázků a režim zobrazení obrázku.

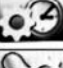

Nastavení hodin

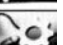

Alarm (budík)

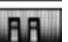

Spuštění

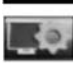

Nastavení jasu, kontrastu a sycení barev obrazovky

Výchozí nastavení

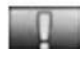

Prověření informace o aktuální softwarové verzi

Tlačítka provozního postupu jsou zobrazena níže:

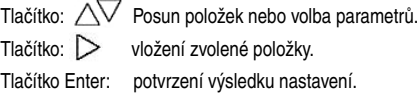

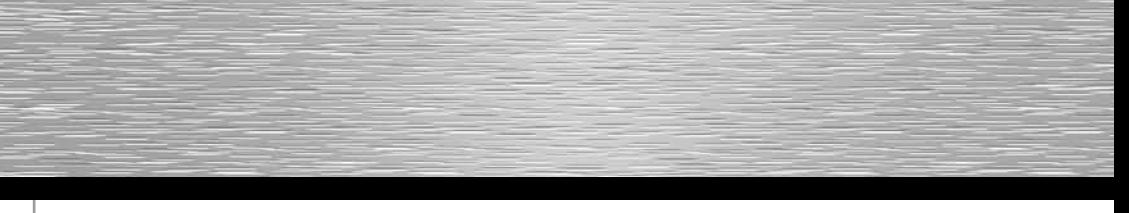

Bluetooth (jen obj. č. 90916/90917): Konfigurace funkce Bluetooth digitálního fotorámečku

1.) Aktivaci funkce Bluetooth digitálního fotorámečku proveďte následujícím způsobem:

• Hlavní menu -> Nastavení -> Originální nastavení -> Bluetooth on/off -> ON

Funkce Bluetooth digitálního fotorámečku je nyní aktivována.

2.) Aktivace zpřístupněného Bluetooth zařízení (mobilní telefon, PC, atd.), jenž si přejete použít. Konfigurace/aktivace režimu Bluetooth závisí na provozních pokynech zařízení. 3.) Váš přístroj vyhledá existující Bluetooth připojení. Digitální fotorámeček je detekován buď jako "Digi Frame" nebo "Amlogic".

4.) Po nabídnutí kódu PIN vložte "0000".

5.) Jakmile displej ukazuje, že bylo připojení správně potvrzeno, můžete začít přenášet data prostřednictvím připojení Bluetooth do interní paměti digitálního fotorámečku. Může se stát, že se budete řídit dalšími pokyny ohledně přenosu (viz pokyny přenosového zařízení).

### Poznámka:

Zapamatujte si, že ne všechny zařízení Bluetooth jsou vzájemně kompatibilní (v závislosti na profilech a interních heslech).

### VAROVÁNÍ:

Pro připojení USB zařízení k digitálnímu fotorámečku se standardním typem A USB konektoru opatrně vytáhněte ochranné zařízení Bluetooth z USB portu. V takovém případě, prosím, uschovejte zařízení Bluetooth na bezpečném místě tak, aby iste ho neztratili.

Pouzdra pro Bluetooth je dostupné odděleně pod Hama položkou č.: 49227: "Nano Bluetooth dongle". Aktuální ovladač zařízení je možné stáhnout z internetových stránek společnosti Hama (www.hama.de/www.hama.com). Toto Vám umožní nainstalovat Nano Bluetooth na další zařízení (např. PC, laptop, atd.).

Konfigurace připojení Bluetooth přes PC/laptop b

Prosím, následujte výše uvedené kroky 1.) až 5.) pro vytvoření připojení Bluetooth k PC/laptopu.

6.) Nyní zvolte fotografii/soubor, jenž bude přenesen a přenos spusťte (viz níže uvedený příklad).

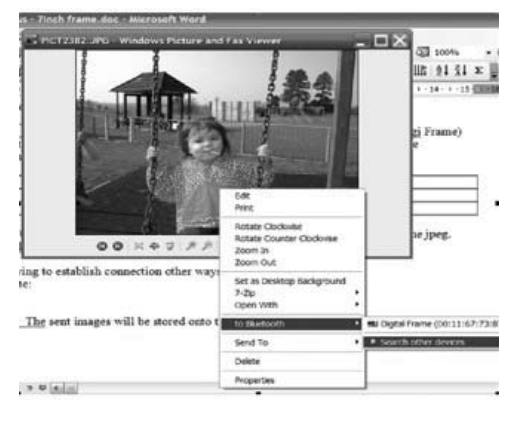

7.) Váš PC/laptop se pokusí připojit k digitálnímu fotorámečku.

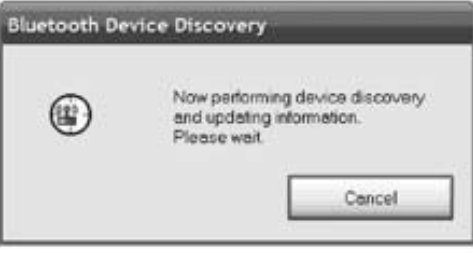

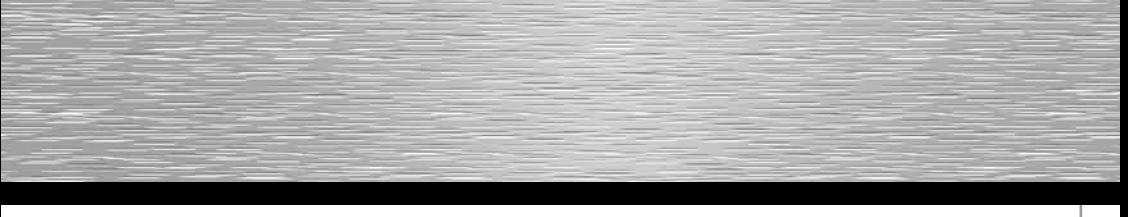

8.) Zvolte digitální fotorámeček a následujícím způsobem soubor odešlete:

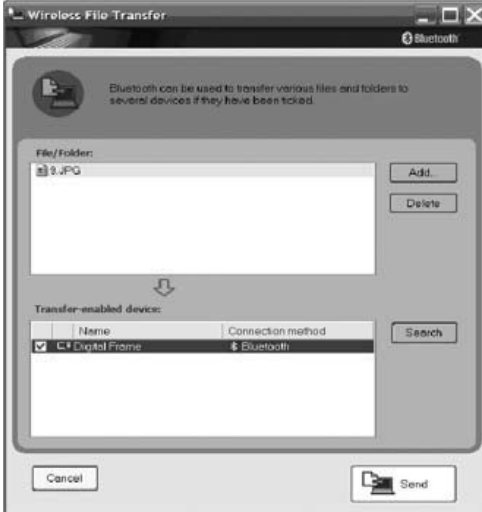

9.) Vložte PIN "0000" (čtyři nuly) a stiskněte tlačítko OK.

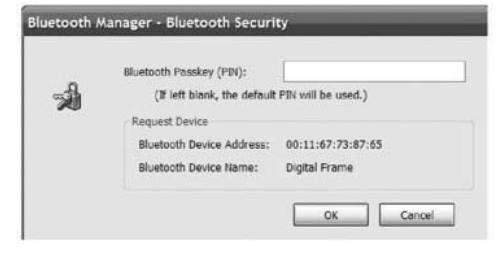

10.) Jakmile je přenos kompletně úspěšně dokončen, zobrazí se následující okno. Přenesené soubory jsou současně zobrazeny/reprodukovány na fotorámečku.

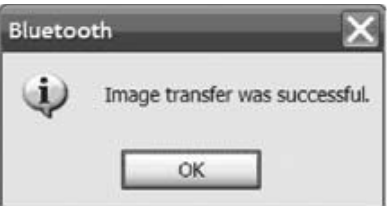

Prosím, povšimněte si následujícím bodů:

- Typy přenosu, jenž jsou výše popsány, jsou příklady. Další zařízení mohou vyžadovat odlišné nebo dodatečné nastavení. V takovém případě si pečlivě pročtěte pokyny k přenosu ve vašem PC.
- Pro nejlepší možný přenos doporučujeme odeslat malé množství dat.
- Pokud se setkáte s problémy během přenosu, a to i v případě, že připojení pracuje správně, doporučujeme vypnout digitální fotorámeček pomocí tlačítka "ON" na zadní straně přístroje, opatrně vytáhnout zařízení Bluetooth ven z USB portu, opět zasunout a digitální fotorámeček zapnout stisknutím tlačítka "ON".
- Vyhledávání Bluetooth zařízení by mělo proběhnout po každém vypnutí digitálního rámečku a/nebo v případě, že je zařízení Bluetooth vyjmuto.
- Jakmile jsou soubory přeneseny, zobrazí se na obrazovce digitálního fotorámečku. Pro návrat do hlavního menu stiskněte tlačítko "EXIT".
- Všechny soubory jsou nejprve přenášeny do interní paměti. Poté mohou být přesunuty do jiného paměťového média nebo zkopírovány.
- Prosím, zapamatujte si, že jakmile dosáhne kapacita interní paměti jejího maxima, nelze již přenést žádné další soubory a připojení/přenos selže.

### Originál:

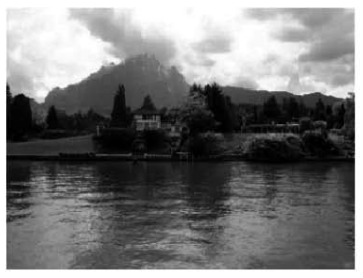

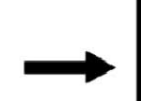

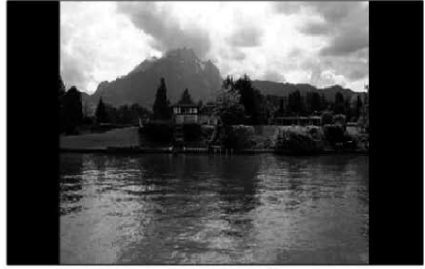

Originální velikost (formát 4:3) S nastavením "Normal" zůstává obrázek v jeho originálním formátu

### Smart:

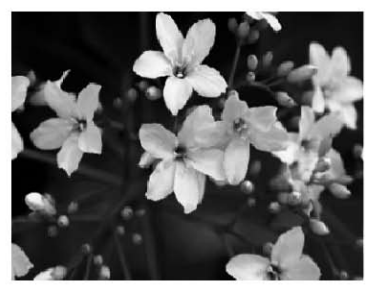

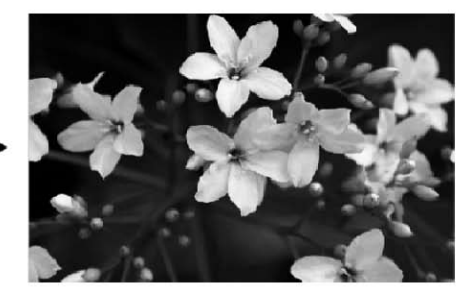

Originální velikost (formát 4:3) S nastavením "Smart" je obrázek upraven tak, aby odpovídala velikost displeje

### ŘEŠENÍ PROBLÉMŮ:

### **Rámeček nejde zapnout.**

Příčina: Problém s napájením elektrickým proudem obrazovky. Zkontrolujte, zda je zástrčka adaptéru správně připojena. Rovněž zkontrolujte, jestli je jednotka přívodu energie připojena k přívodu energie a je zásobována elektřinou.

### **Rámeček nepracuje při výběru souborů.**

Příčina: Narušení zabezpečení v interním softwaru digitálního fotorámečku.

Tento jev může být způsoben použitým formátem obrazu. Existují určité konfigurace, jenž způsobují selhání softwaru digitálního fotorámečku. Nicméně, příčina nespočívá v technologii/softwaru digitálního fotorámečku, ale v konvenci souboru, který má být zobrazen nebo přehráván. V případě, že digitální rámeček nelze navrátit pomocí tlačítka EXIT do funkce výběru

menu nebo ho není možné vypnout, odpojte fotorámeček od napájení ze sítě. Opět fotorámeček připojte a po několika sekundách zapněte.

### **Filmy/obrazy (v závislosti na specifikaci zařízení) se zobrazují rozmazaně nebo zrnitě.**

Příčina: Rychlost přenosu dat/kvalita nebo rozlišení jsou nastaveny na příliš nízkou hodnotu.

Pokles kvality obrazu je způsoben kompresí a nedostatečným rozlišením. Pokud je možné nastavení vyššího rozlišení pro data, použijte ho při zobrazování a přehrávání souborů.

### **Soubory nejsou zobrazeny.**

Příčina: Rozlišení je příliš vysoké.

Prosím, zapamatujte si, že zatížení vyžaduje mnohem více času pro soubory větší velikosti. Je-li to třeba, redukujte velikost obrazu (rozměry v pixelech).

### **Zvuk je velmi zkreslený (liší se v závislosti na specifikaci zařízení).**

Příčina: Úroveň hlasitosti je příliš vysoká. Snižujte úroveň hlasitosti až do doby, kdy zkreslení zmizí.

### **Po připojení se nezobrazí USB zařízení.**

Příčina: Nekompatibilní USB protokol.

Ne všechna zařízení podporují USB komunikaci stejným způsobem. V případě, že máte pochybnosti, otestujte digitální fotorámeček s jiným zařízením.

### **Data na paměťové kartě nejsou přístupná.**

Příčina: nekompatibilní paměťová karta nebo nesprávný formát dat.

Existují určité typy paměťových karet/médií, které nejsou kompatibilní s digitálním fotorámečkem. V takovém případě není karta rozpoznána a nelze ji použít pro zobrazení nebo přehrávání souborů. Zkontrolujte, zda karta využívá systém souborů FAT nebo FAT32.

### **Nezobrazil se celý název souboru v menu souboru nebo se zobrazil zkráceně.**

Příčina: Název souboru je příliš dlouhý.

Digitální fotorámeček podporuje názvy souborů. Názvy souborů, které jsou příliš dlouhé není možné vždy zcela zobrazit, a to následkem limitované velikosti zobrazení. Z tohoto důvody jsou dlouhé názvy zkráceny. V případě, že název souboru obsahuje speciální znaky a/nebo přehlásky, mohou být tyto nahrazeny speciálními znaky/symboly.

### VAROVÁNÍ:

Mohou se objevit tzv. pixelové chyby, a to v závislosti na výrobním procesu. Tyto se projevují jako bílé nebo černé pixely (body), které trvale svítí během zobrazení. V kontextu výrobních tolerancí je povoleno (jako tolerance) max.. 0,01% těchto pixelových chyb, jenž jsou naměřeny na celkové velikosti obrazovky a nepředstavují závadu produktu.

Podpora a kontaktní informace: V případě, že je produkt vadný: Máte-li jakékoliv požadavky na produkt, kontaktujte Vašeho prodejce nebo Hama spol. s r. o.

### Internet:

Informace o podpoře produktu, nové ovladače a informace ohledně produktu naleznete na stránkách www.hama.com. Hama spol. s r. o., Tel.: +420 543 538 134 Fax: +420 543 215 367 E-mail: info@hama.cz www.hama.cz

Bezpečnostní pokyny

- Přístroj je určen pouze pro vnitřní (domácí) použití, nikoliv pro použití venkovní.
- Neotevírejte kryt přístroje.
- Udržujte přístroj vždy z dosahu zdrojů tepla.
- Neuvádějte přístroj do provozu ve vlhkém nebo prašném prostředí.

Prohlášení o shodě s R&TTE Směrnice 99/5/EC viz www.hama.com.

## C E 1177

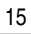

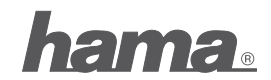

Hama spol. s r. o., Kšírova 150, 619 00 Brno www.hama.cz